## **Software AG Digital Event Services 9.12 Readme**

# **October 2016**

This file contains important information you must read before using Software AG Digital Event Services 9.12. You can find system requirements, user documentation, and installation instructions on the [Documentation website](http://documentation.softwareag.com/) or the TECH community website. At those locations, you can also find suite-related security and globalization information.

Included in this file is information about functionality that has been added, removed, deprecated, or changed for this product. Deprecated functionality continues to work and is supported by Software AG, but may be removed in a future release. Software AG recommends against using deprecated functionality in new projects.

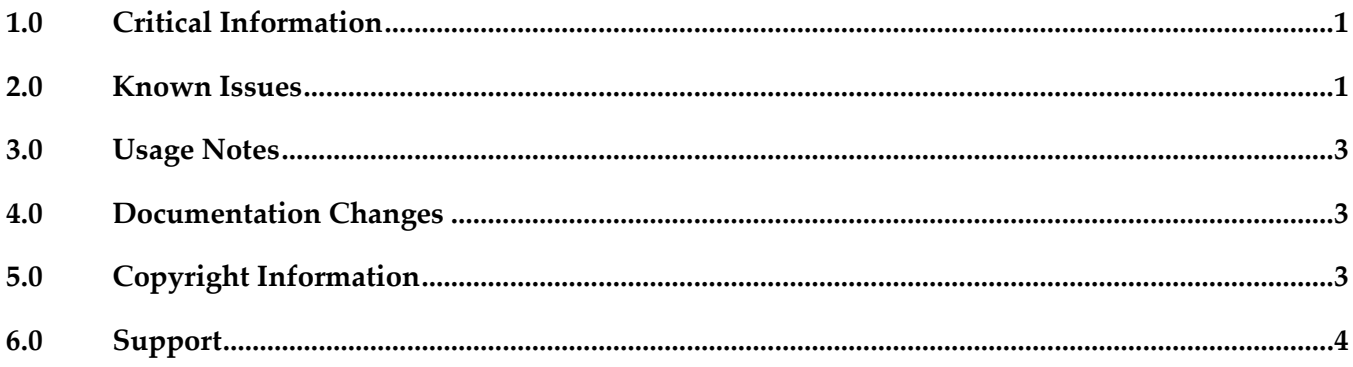

### <span id="page-0-0"></span>**1.0 Critical Information**

This section lists any critical issues for the current release that were known when this readme was published. For critical information found later, go to the Knowledge Center on the **Empower website**.

### <span id="page-0-1"></span>**2.0 Known Issues**

This section lists any issues for the current release that were known when this readme was published. For known issues found later, go to the Knowledge Center on the [Empower website.](https://empower.softwareag.com/)

EDA-1415

If a Universal Messaging (UM) service that is in use is configured with an invalid URL, and you specify a correct URL afterwards, the change does not take effect and the service cannot receive and/or send events.

By default, the pre-configured Universal Messaging service uses a localhost server running on port 9000. If you modify the Provider URL of the service to an invalid UM address while the service is

sending or receiving events of a particular event type, Digital Event Services logs an error and suspends the event flow. However, if you later specify a valid URL, the runtime does not take the change into account. As a result, the service can no longer send or receive events of the particular event type.

A workaround for this issue is to restart the runtime after specifying a valid URL.

EDA-3297

Universal Messaging (UM) channels with limited capacity receive events out of order. Digital Event Services (DES) creates Universal Messaging channels automatically on first use, if such channels do not exist. The channels have a default capacity of 0, which means that their capacity is unlimited. If a UM channel that DES uses is configured with a finite capacity, and the JMS engine and honor capacity properties are set to "true", events that DES sends to the channel may be received out of order.

A workaround for this issue is to not set a finite capacity for Universal Messaging channels.

EDA-3376

Events are received out of order after you change the Digital Event Services configuration at run time.

If you change the Provider URL of a Universal Messaging service that is in use while the service is sending or receiving events, a single out of order event may be received.

A workaround for this issue is not to change the Provider URL of a UM service while the service is in use.

#### EDA-3429

The Command Central web user interface for Digital Event Services is very slow.

If an event type repository contains hundreds of event types, it may take too long to open any of the Digital Event Services views in the Command Central web user interface. If the Command Central web user interface timeout is reached, Command Central may display an error before a view opens. A workaround for this issue is to reduce the number of event types that are deployed in the event type repository by manually deleting unused event types. Note that an event type might reference another event type. When deleting an event type from the event type repository, ensure that the deleted type is no longer used by another type.

#### EDA-3453

Digital Event Services (DES) allows you to reconfigure a delivery mode while the server runtime that embeds DES is started. Specifically it allows you to change the delivery mode from "Persistent" to "Non-Persistent" while the server is up. DES recognizes such a configuration change (with a certain processing latency) and delivers events in accordance to the updated configuration. However, if events for the given event type are stored in the on-disk queue when the reconfiguration happens, due to the unavailability of the configured Universal Messaging server, events are removed from on-disk queue and not sent to the configured Universal Messaging server. A workaround is to change the delivery mode from "Persistent" to "Non-Persistent" only when the configured Universal Messaging server is started.

### <span id="page-2-0"></span>**3.0 Usage Notes**

This section provides any additional information you need to work with the current release of this product.

## <span id="page-2-1"></span>**4.0 Documentation Changes**

This section describes significant changes to the documentation, such as the addition, relocation, or removal of product guides, online help, chapters, or other major content. A release is listed in this section only if changes occurred in that release.

#### *Release 9.12*

▪ A new guide was added for Digital Event Services: "*Using Digital Event Services to Communicate between Software AG Products*."

## <span id="page-2-2"></span>**5.0 Copyright Information**

Copyright © 2016 Software AG, Darmstadt, Germany and/or Software AG USA Inc., Reston, VA, USA, and/or its subsidiaries and/or its affiliates and/or their licensors.

The name Software AG and all Software AG product names are either trademarks or registered trademarks of Software AG and/or Software AG USA Inc. and/or its subsidiaries and/or its affiliates and/or their licensors. Other company and product names mentioned herein may be trademarks of their respective owners.

Detailed information on trademarks and patents owned by Software AG and/or its subsidiaries is located at [http://softwareag.com/licenses.](http://softwareag.com/licenses)

This software may include portions of third-party products. For third-party copyright notices, license terms, additional rights or restrictions, please refer to "License Texts, Copyright Notices and Disclaimers of Third Party Products". For certain specific third-party license restrictions, please refer to section E of the Legal Notices available under "License Terms and Conditions for Use of Software AG Products / Copyright and Trademark Notices of Software AG Products". These documents are part of the product documentation, located a[t http://softwareag.com/licenses](http://softwareag.com/licenses) and/or in the root installation directory of the licensed product(s).

## <span id="page-3-0"></span>**6.0 Support**

Visit the [Empower website](https://empower.softwareag.com/) to learn about support policies and critical alerts, read technical articles and papers, download products and fixes, submit feature/enhancement requests, and more.

Visit the [TECHcommunity website](http://techcommunity.softwareag.com/) to access additional articles, demos, and tutorials, technical information, samples, useful resources, online discussion forums, and more.

DEV-RM-912-20161018